# ◆FAQ タブレット活用 よくある質問

## 【本体、付属品について】

## Q1.電源が入りません

A.充電切れの可能性があります。充電ケーブルを正しく挿入し、30 分おいて再度電源ボタ ンを押してください。それでも電源が入らない場合は電源ボタンとホームボタンを同時に 10~20秒間長押ししてください。ここまで行って反応がない場合は、問い合わせ窓口に ご連絡ください。(自動で OS をアップデートした時に、上手く起動しないケースがありま す)

#### Q2.充電ができません

A.ご家庭に iPad を充電できるケーブル(ライトニングケーブル)をお持ちの場合はそちら を利用してもらって大丈夫です。また、コンセント、充電器とケーブルの接続部分、ケーブ ルと本体の三点がしっかりと奥まで接続されているかご確認ください。それでも充電でき ない時は、ケーブルや充電器、本体が壊れている可能性があります。

#### Q3.キーボードが反応しません(高学年)

A.再起動してください。それでも反応がなければ、一度キーボードケースの取り外しを推奨 します。スタンド部分を展開し、本体裏面から指で押すことで取り外せます。ケースを外す 時は本体の落下にご注意ください。右の QR コードにて解説の動画が見られますので、参 考にしてください。

## Q4.インターネットに接続できません

A.「設定」→「モバイルデータ通信」から、モバイルデータ通信がオ ン(緑色)になっているかご確認ください。オンになっていて、接続で きない場合は再起動をお試しください。確認終了後、タブレットドリ ルのアイコンをタップし、ログイン画面が正常に表示されるかお試し ください。

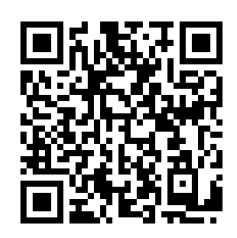

#### Q5.タッチペンを紛失/破損してしまいました

A.タッチペンは貸与品ではなく、配布した物品になります。紛失や破損に関して学校側とし て対応はいたしません。必要であればご家庭で新しいものをご用意ください。

## Q6.○○のサイトが見られません

A.教育委員会の設定で閲覧を制限しているサイトがあります。例えば、Youtube、SNS な どにはアクセスできません。

#### Q7.写真が撮れません

A.SKYMENU を起動し、ログインすることで使用できます。カメラアプリはありません。

## Q8.SKYMENU でも写真が撮れません

A.「設定」→「Safari」→「WEB サイトの設定」→「カメラ」で拒否の設定になっていな いかご確認ください。また、再起動もお試しください。

# Q9.タブレットの中のデータを印刷したい

A.機能を制限している為、印刷はできません。

## Q10.Airdrop が使えません

A.機能を制限している為、使えません。

【入力について】 Q11.CapsLock がかかって文字が打てないです キーボード左下にあるこのキーを押してください。

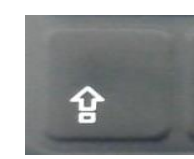

#### Q12.日本語/英語が打てません

キーボード下部の"英数"を押せば英語に、"かな"を押せば日本語に切り替わります。

#### 【アプリケーションについて】

Q13.タブレットドリル/SKYMENU/Microsoft の ID、パスワードが分からない A.配布している『児童生徒用アカウント情報』の紙をご確認ください。紛失してしまった場 合は、学校までご連絡ください。上記 3 つで使用するパスワードは、全て同じです。タブ レットドリルの団体コードも『児童生徒用アカウント情報』に記載しています。

# Q14.Word / Excel / PowerPoint が編集できません

A.学校から配布している『児童生徒用アカウント情報』の紙にあるマイクロソフトアカウン トを入力しサインインする必要があります。Word / Excel / PowerPoint の画面で「サイ ンイン」という表示が出ていたら、アカウント情報を入力してください。 ※Microsoft のメールアドレスを打つ前には、必ず英数を押してください。

## Q15.QR コードの読み取り方がわかりません。

A.SKYMENU にログインし、QR コードリーダーをタップして使用してください。あるい は、iPad の右上を下方向にスワイプしてコントロールセンターを出し、QR コードリーダ ーを使用してください。

## Q16.○○というアプリをインストールしたい

A.インストールできるアプリは教育委員会で決められています。許可されているアプリは デスクトップの Self Service をご覧ください。

## Q17.○○というアプリを消したい・配置を変えたい

A.アプリの削除や移動はできません。